<span id="page-0-0"></span>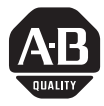

# **Installation Instructions**

## **Contents**

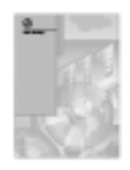

This icon is used when additional information is available in the *RTD Input* Module User Manual, publication 1771-6.5.129.

If you need a copy of this manual, fax the enclosed User Manual Request Card to 1-800-576-6340. If you are outside the U.S., fax the card to 1-330-723-4036.

# **RTD Input Module (Catalog Number 1771-IR Series D)**

Use this document as a guide when installing the 1771-IR/D input module.

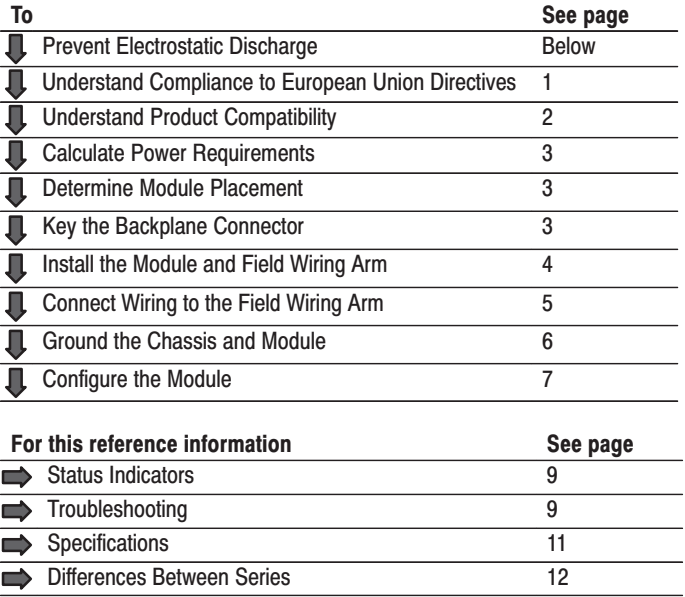

## **Prevent Electrostatic Discharge**

The RTD input module is sensitive to electrostatic discharge.

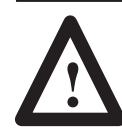

**ATTENTION:** Electrostatic discharge can damage integrated circuits or semiconductors if you touch backplane connector pins. Follow these guidelines when you handle the module:

- Touch a grounded object to discharge static potential
- Wear an approved wrist-strap grounding device
- Do not touch the backplane connector or connector pins
- Do not touch circuit components inside the module
- If available, use a static-safe work station
- When not in use, keep the module in its static-shield bag

## **Understand Compliance to European Union Directives**

This product has the CE mark and is approved for installation within the European Union and EEA regions. It has been designed and tested to meet the following directives.

#### <span id="page-1-0"></span>**EMC Directive**

This product is tested to meet Council Directive 89/336/EEC Electromagnetic Compatibility (EMC) and the following standards, in whole or in part, documented in a technical construction file:

- EN 50081-2EMC Generic Emission Standard, Part 2 – Industrial Environment
- EN 50082-2EMC Generic Immunity Standard, Part 2 - Industrial Environment

This product is intended for use in an industrial environment.

#### **Low Voltage Directive**

This product is tested to meet Council Directive 73/23/EEC Low Voltage, by applying the safety requirements of EN 61131-2 Programmable Controllers, Part 2 – Equipment Requirements and Tests.

For specific information required by EN 61131-2, see the appropriate sections in this publication, as well as these Allen-Bradley publications:

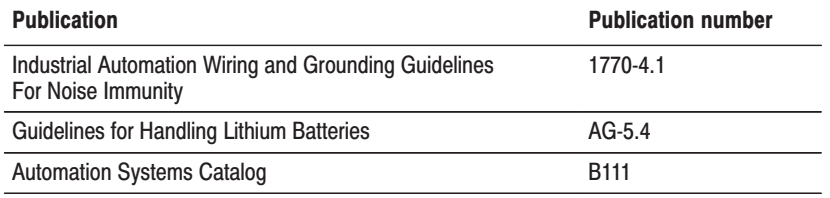

This equipment is classified as open equipment and must be mounted in an enclosure during operation to provide safety protection.

## **Understand Product Compatibility**

The 1771-IR/D module can be used with any 1771 I/O chassis. Compatibility and data table use is listed below.

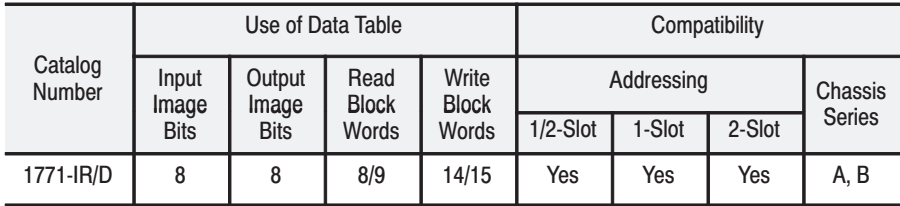

A = Compatible with 1771-A1, -A2, -A4 chassis.

B = Compatible with 1771-A1B, -A2B, -A3B, -A4B chassis.

Yes = Compatible without restriction.

 $No =$  Restricted to complementary module placement.

Do not use this module with Cat. No. 1771-AL PLC-2/20 or 2/30 Local Adapter.

#### <span id="page-2-0"></span>**Calculate Power Requirements**

**Determine Module** Placement in the I/O **Chassis** 

The module receives its power through the 1771 I/O power supply. The maximum current drawn by the RTD module is 950mA (4.75 Watts).

Add this current to the requirements of all other modules in the I/O chassis to prevent overloading the chassis backplane and/or backplane power supply.

You can place your module in any I/O module slot of the I/O chassis except for the extreme left slot. This slot is reserved for PC processors or adapter modules.

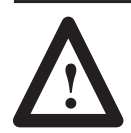

**ATTENTION:** Do not insert or remove modules from the I/O chassis while system power is ON. Failure to observe this rule could result in damage to module circuitry.

Group your modules to minimize adverse affects from radiated electrical noise and heat. We recommend the following.

- Group analog input and low voltage dc modules away from ac modules or high voltage dc modules to minimize electrical noise interference.
- Do not place this module in the same I/O group with a discrete high-density I/O module when using 2-slot addressing. This module uses a byte in both the input and output image tables for block transfer.

## **Key the Backplane Connector**

Place your module in any slot in the chassis except the leftmost slot which is reserved for processors or adapters.

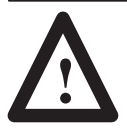

**ATTENTION:** Observe the following precautions when inserting or removing keys:

- insert or remove keys with your fingers
- make sure that key placement is correct

Incorrect keying or the use of a tool can result in damage to the backplane connector and possible system faults.

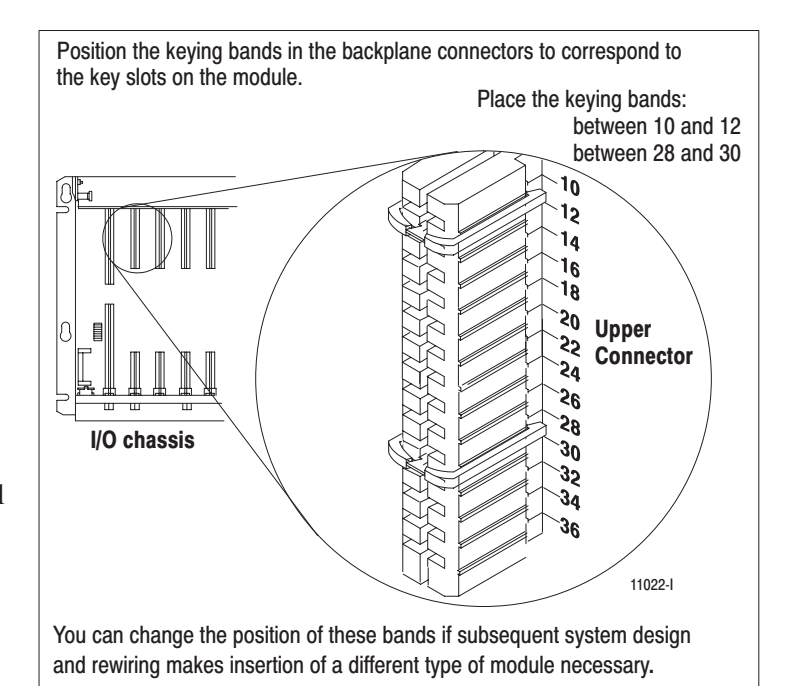

### <span id="page-3-0"></span>**Install the Module and Field Wiring Arm**

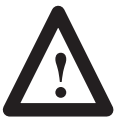

**ATTENTION:** Remove power from the 1771 I/O chassis backplane before you install the module. Failure to remove power from the backplane could cause:

- module damage
- degradation of performance  $\bullet$
- $\bullet$ injury or equipment damage due to possible unexpected operation

Place the module in the card quides on the top and bottom of the chassis that quide the module into position. Important: Apply firm even pressure on the module to seat it into its backplane connector.

1771-A1B, -A2B, -A3B, -A4B I/O chassis

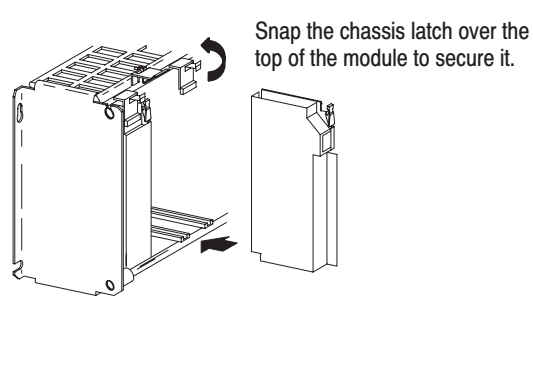

1771-A1B, -A2B, -A4B Series B I/O chassis

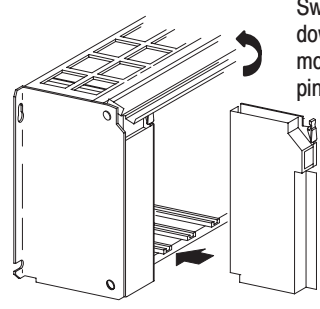

Swing the chassis locking bar down into place to secure the modules. Make sure the locking pins engage.

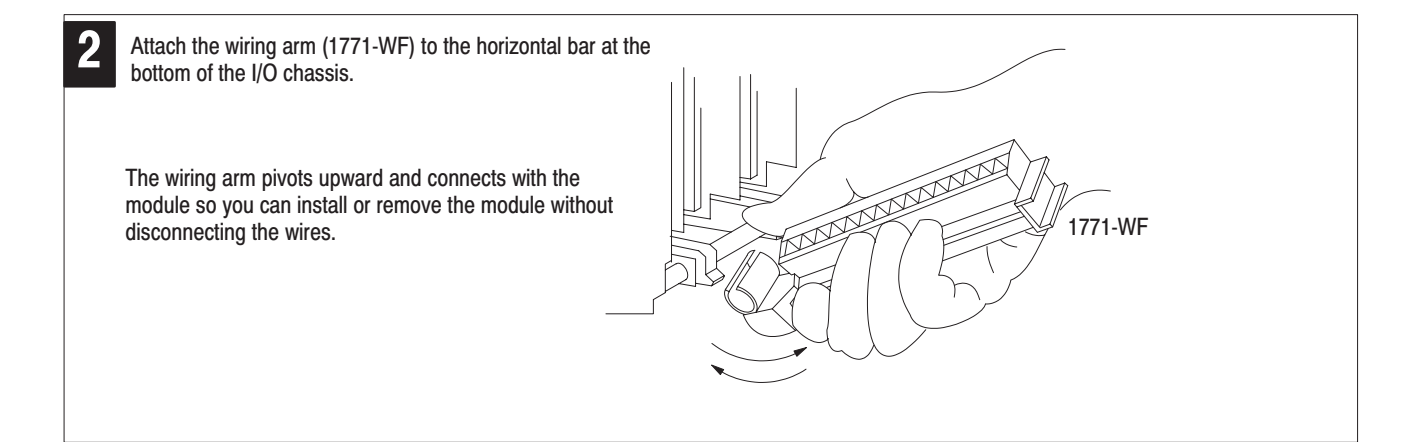

#### <span id="page-4-0"></span>**Connect Wiring to the Field Wiring Arm**

Connect your I/O devices to the field wiring arm (cat. no. 1771-WF) shipped with the module.

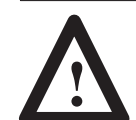

**ATTENTION:** Remove power from the 1771 I/O chassis backplane and field wiring arm before removing or installing an I/O module.

- Failure to remove power from the backplane or wiring arm could cause module damage, degradation of performance, or injury.
- Failure to remove power from the backplane could cause injury or equipment damage due to possible unexpected operation.

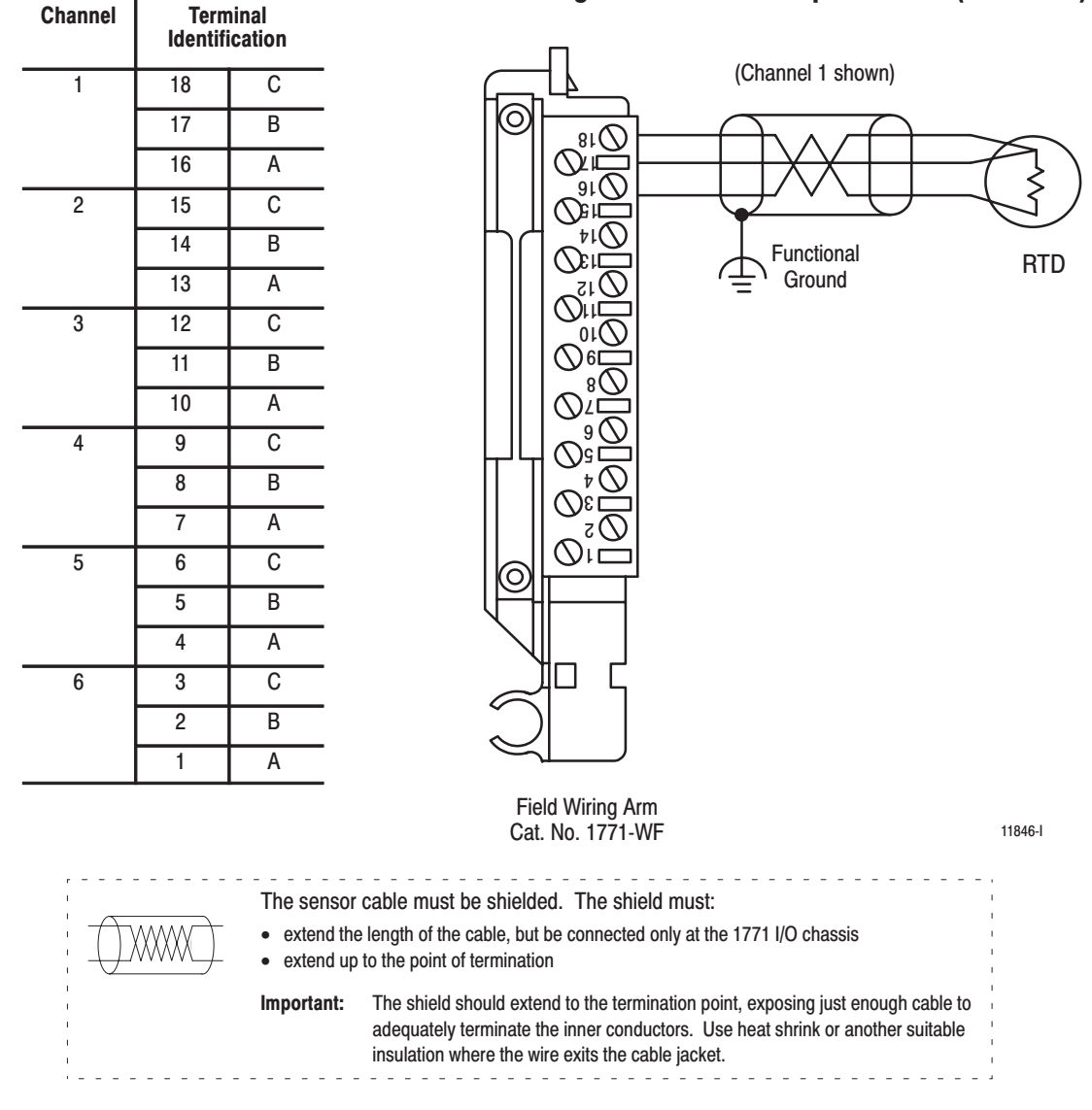

#### Connection Diagram for the RTD Input Module (1771-IR/D)

## <span id="page-5-0"></span>**Ground the Chassis and Module**

Use the following diagrams to ground your I/O chassis and input module. Follow these steps to prepare the cable:

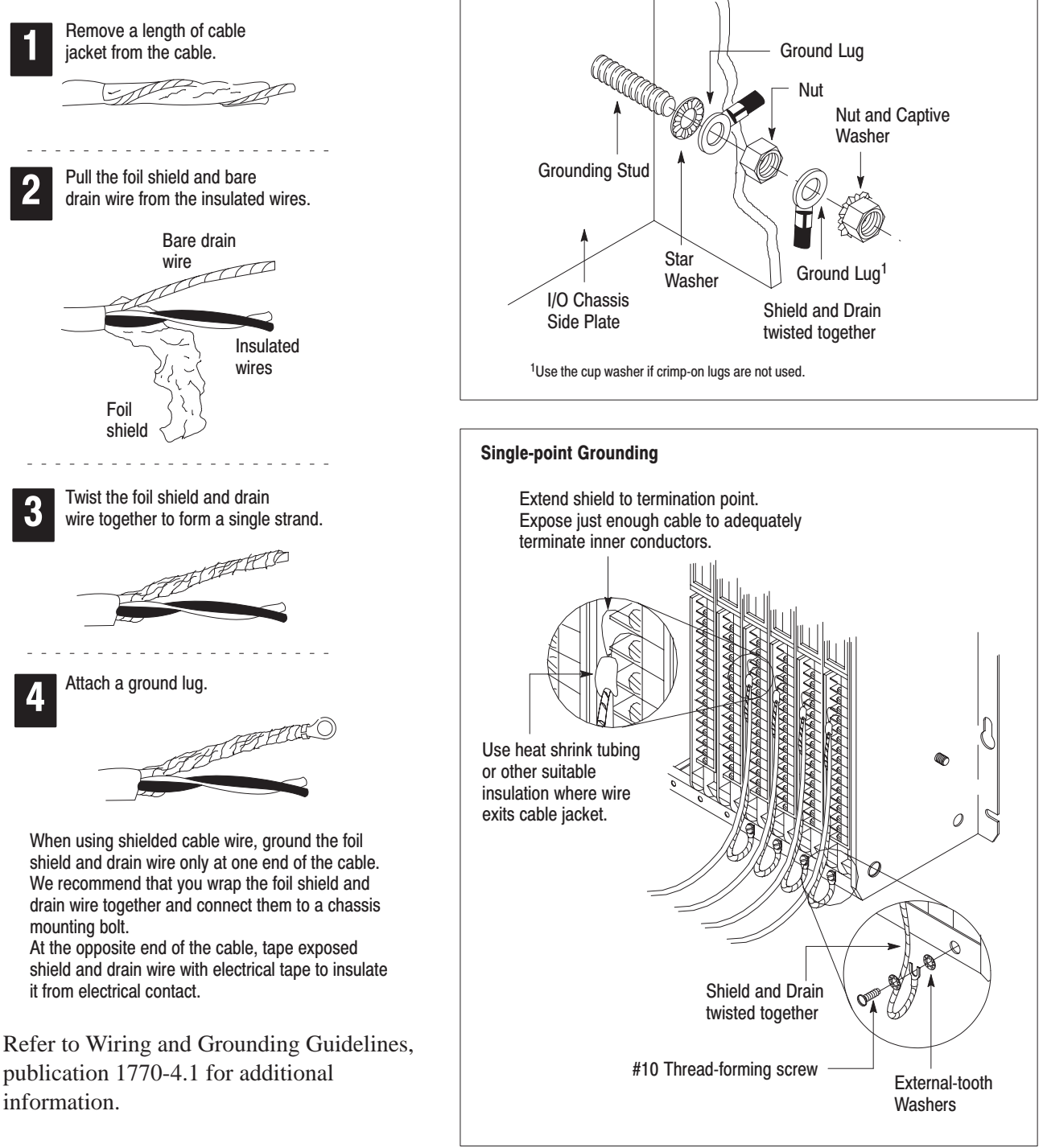

**Chassis Ground** 

When you connect grounding conductors to the I/O chassis

grounding stud, place a star washer under the first lug, then place a nut with captive lock washer on top of each ground lug.

 $\bf 7$ 

# <span id="page-6-0"></span>**Configure the Module**

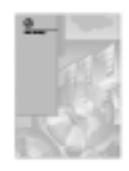

For detailed configuration information, see chapter 5 of your RTD Input Module User Manual (publication 1771-6.5.129).

Use the configuration information below to configure your module to your specifications.

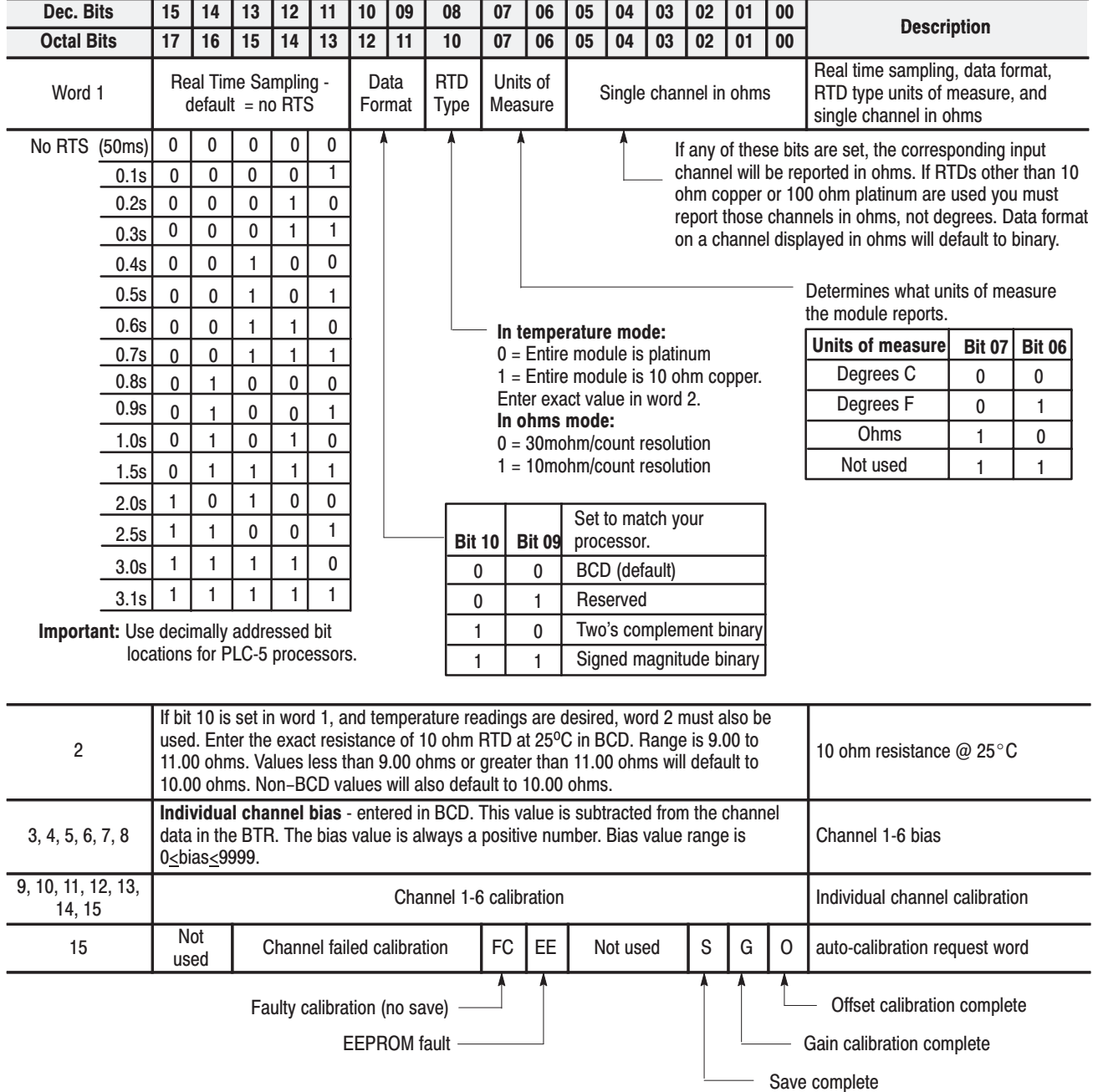

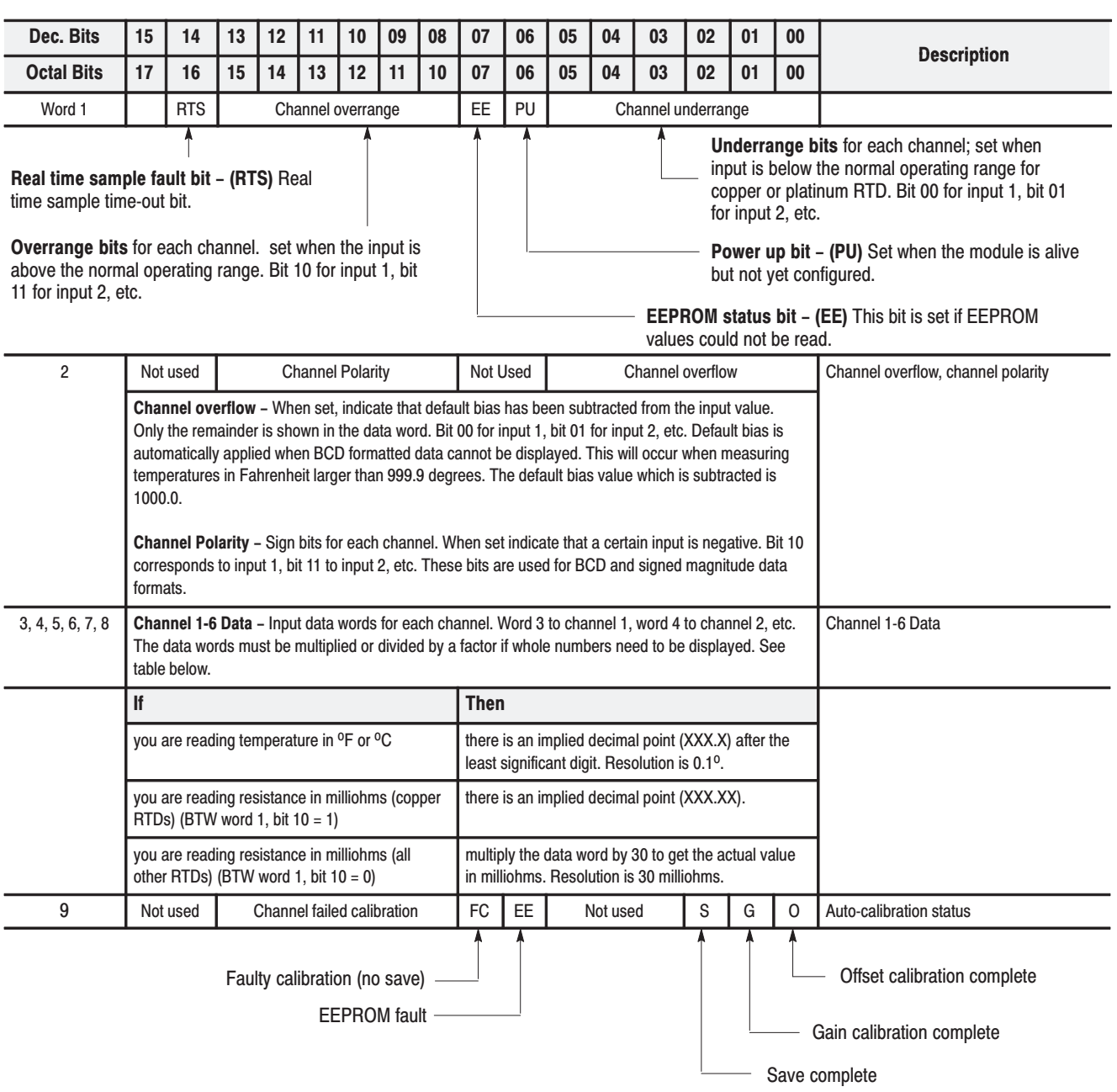

Use the following table to read data from your input module.

## Default Configuration

If a write block of five words with all zeroes is sent to the module, default selections will be:

- BCD data format
- 100 ohm platinum RTD
- temperature in degrees C
- real time sampling  $(RTS) =$  inhibited (sample time  $= 50$ ms)

### <span id="page-8-0"></span>**Interpret Status Indicators**

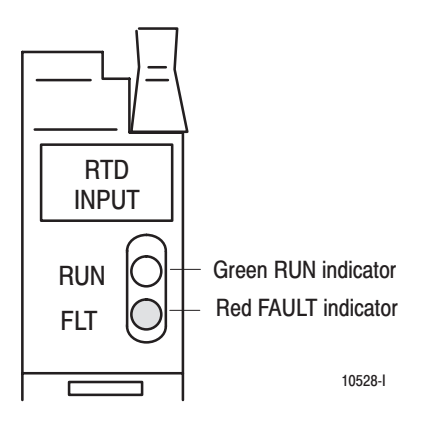

## **Troubleshooting**

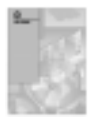

For detailed troubleshooting information, see chapter 8 of your RTD Input Module User Manual (publication 1771-6.5.129).

The front panel of the RTD input module contains a green RUN indicator and a red FAULT indicator. At power-up, the module momentarily turns on both indicators as a lamp test, then checks for:

- correct RAM operation
- EPROM operation
- EEPROM operation
- a valid write block transfer with configuration data

If there is no fault, the red indicator turns off.

The green indicator comes on when the module is powered. It will flash until the module is programmed. If a fault is found initially or occurs later, the red fault indicator lights. The module also reports status and specific faults (if they occur) in every transfer of data (BTR) to the PC processor. Monitor the green and red indicators and status bits in word 1 of the BTR file when troubleshooting your module.

Possible module fault causes and corrective action are described in the following table.

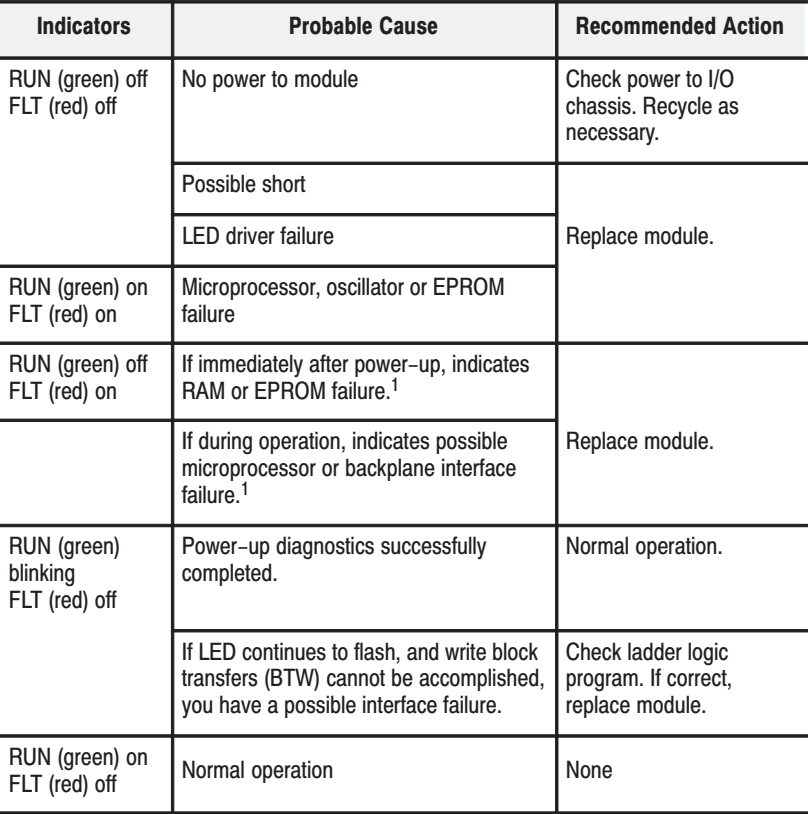

<sup>1</sup> When red LED is on, the watchdog timer has timed out and backplane communications are terminated.

Your user program should monitor communication.

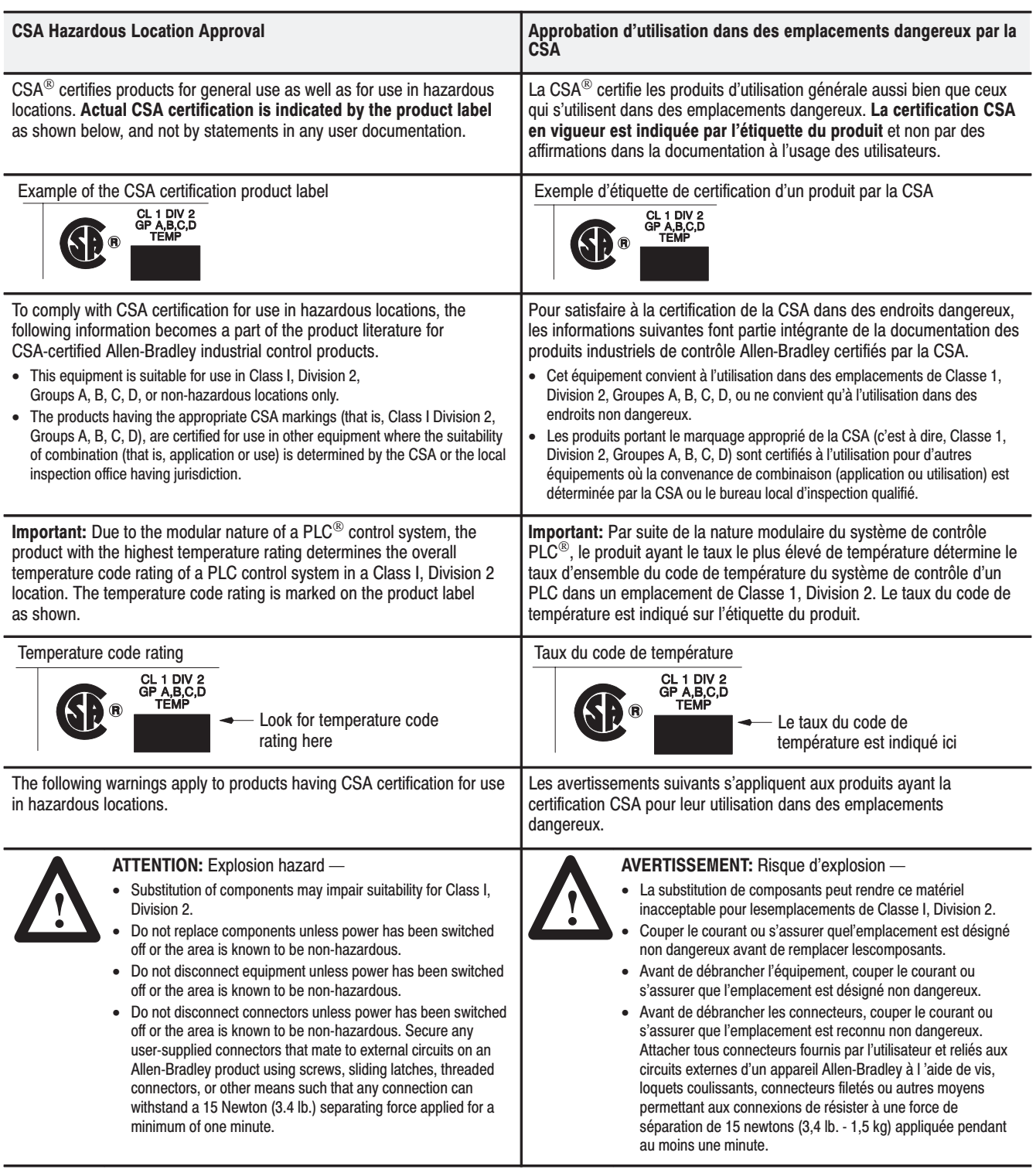

Le sigle CSA est la marque déposée de l'Association des Standards pour le Canada.

PLC est une marque déposée de Allen-Bradley Company, Inc.

CSA logo is a registered trademark of the Canadian Standards Association

PLC is a registered trademark of Allen-Bradley Company, Inc.

#### <span id="page-10-0"></span>**Specifications**

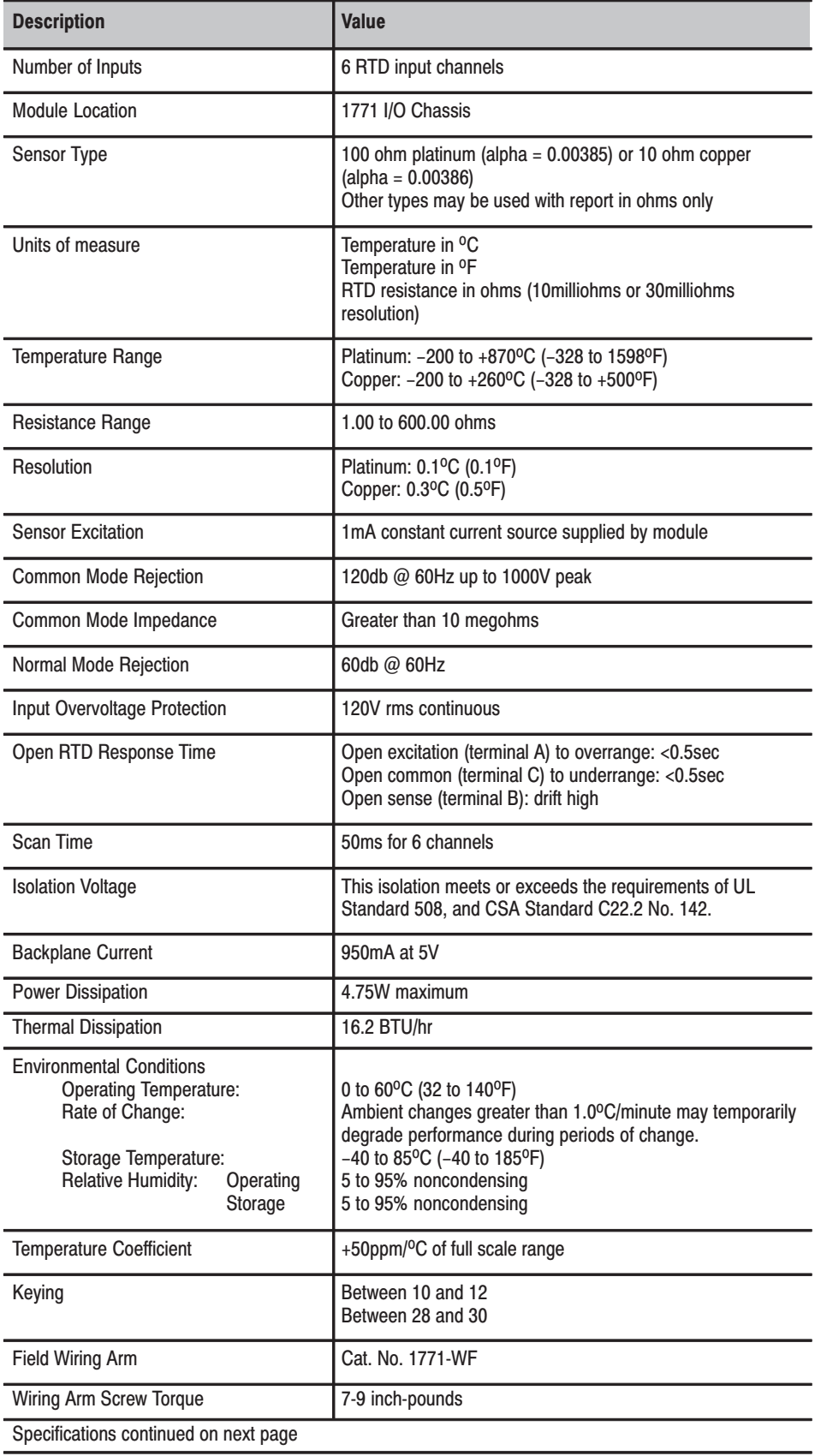

<span id="page-11-0"></span>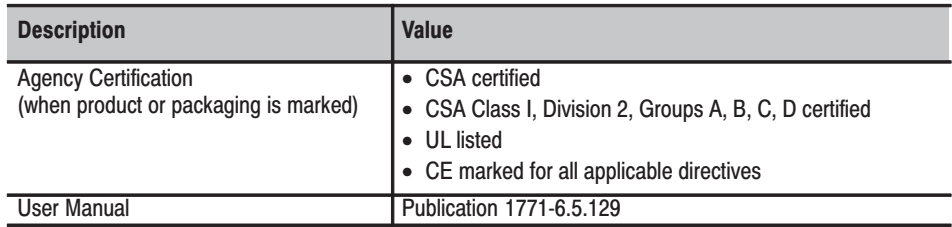

### **Differences Between** Series A, Series B, Series **Cand Series D Modules**

Major differences between series of the 1771-IR RTD Input module are shown below.

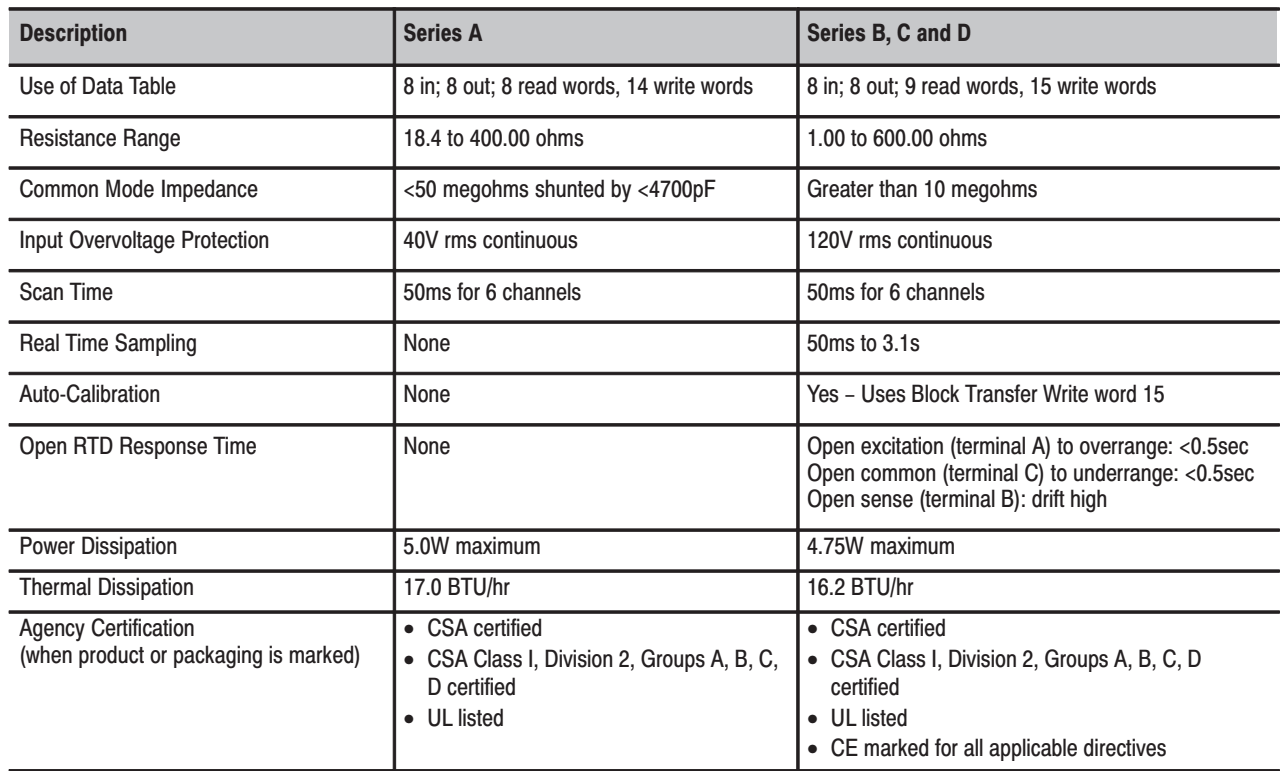

**Rockwell** Automation **Allen-Bradley** 

Allen-Bradley, a Rockwell Automation Business, has been helping its customers improve productivity and quality for more than 90 years. We design, manufacture and support a broad range of automation products worldwide. They include logic processors, power and motion control devices, operator interfaces, sensors and a variety of software. Rockwell is one of the world's leading technology companies.

#### Worldwide representation.  $\blacksquare$

Argentina • Australia • Austria • Bahrain • Belgium • Brazil • Bulgaria • Canada • Chile • China, PRC • Colombia • Costa Rica • Croatia • Cyprus • Czech Republic • Denmark • Ecuador . Egypt . El Salvador . Finland . France . Germany . Greece . Guatemala . Honduras . Hong Kong . Hungary . Iceland . India . Indonesia . Ireland . Israel . Italy . Jamaica • Japan • Jordan • Korea • Kuwait • Lebanon • Malaysia • Mexico • Netherlands • New Zealand • Norway • Pakistan • Peru • Philippines • Poland • Portugal • Puerto Rico . Qatar . Romania . Russia-CIS . Saudi Arabia . Singapore . Slovakia . Slovenia . South Africa, Republic . Spain . Sweden . Switzerland . Taiwan . Thailand . Turkey . United Arab Emirates . United Kingdom . United States . Uruguay . Venezuela . Yugoslavia

Allen-Bradley Headquarters, 1201 South Second Street, Milwaukee, WI 53204 USA, Tel: (1) 414 382-2000 Fax: (1) 414 382-4444